Produktbeschreibung

# USB 3052 basicCAN 3052

## CAN Schnittstellen Nutzerhandbuch Version 1.3

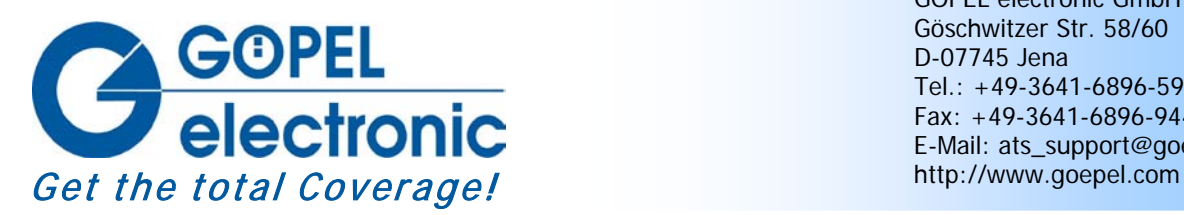

GÖPEL electronic GmbH Göschwitzer Str. 58/60 D-07745 Jena Tel.: +49-3641-6896-597 Fax: +49-3641-6896-944 E-Mail: ats\_support@goepel.com

#### **© 2010 GÖPEL electronic GmbH. Alle Rechte vorbehalten.**

Die in diesem Handbuch beschriebene Software sowie das Handbuch selbst dürfen nur in Übereinstimmung mit den Lizenzbedingungen verwendet oder kopiert werden. Zu Sicherungszwecken darf der Käufer eine Kopie der Software anfertigen.

Der Inhalt des Handbuchs dient ausschließlich der Information, ist nicht als Verpflichtung der GÖPEL electronic GmbH anzusehen und kann ohne Vorankündigung verändert werden.

Hard- und Software unterliegen ebenso möglichen Veränderungen im Sinne des technischen Fortschritts.

Die GÖPEL electronic GmbH übernimmt keinerlei Gewähr oder Garantie für Genauigkeit und Richtigkeit der Angaben in diesem Handbuch.

Ohne vorherige schriftliche Genehmigung der GÖPEL electronic GmbH darf kein Teil dieser Dokumentation in irgendeiner Art und Weise übertragen, vervielfältigt, in Datenbanken gespeichert oder in andere Sprachen übersetzt werden (es sei denn, dies ist durch die Lizenzbedingungen ausdrücklich erlaubt).

Die GÖPEL electronic GmbH haftet weder für unmittelbare Schäden noch für Folgeschäden aus der Anwendung ihrer Produkte.

Gedruckt: 09.06.2010

Alle in diesem Handbuch verwendeten Produkt- und Firmennamen sind Markennamen oder eingetragene Markennamen ihrer jeweiligen Eigentümer.

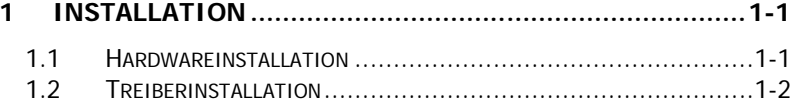

#### **RESTIMMUNG**  $21$  $2 - 1$

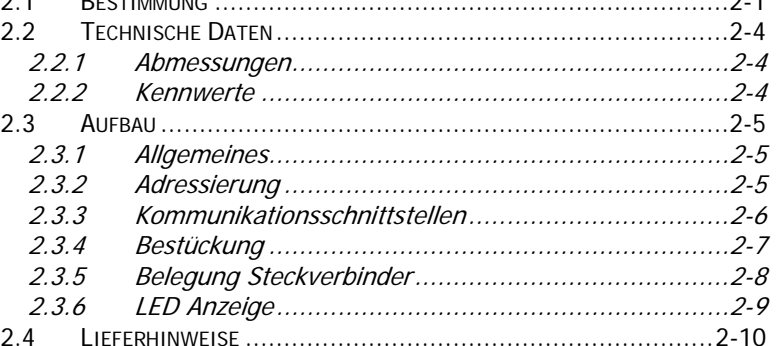

## 

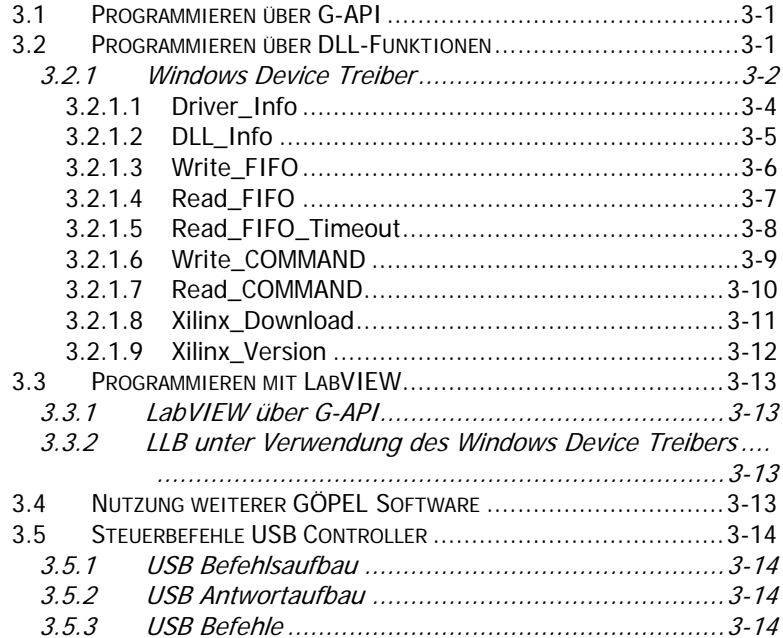

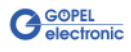

## <span id="page-4-0"></span>**1 Installation**

## <span id="page-4-1"></span>**1.1 Hardwareinstallation**

Die Hardware-Installation beschränkt sich bei **USB 3052**/ **basicCAN 3052** i. Allg. auf den Austausch von Transceivermodulen.

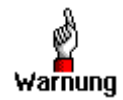

Stellen Sie bitte unbedingt sicher, dass alle Installationsarbeiten im **ausgeschalteten** Zustand Ihres Systems erfolgen!

Wenn es notwendig ist, Transceivermodule zu tauschen, wird das entsprechende Gerät gemäß seinen Gegebenheiten geöffnet. Dabei sind die allgemeinen Regeln zur Vermeidung von elektrostatischen Entladungen zu beachten. Transceivermodule dürfen nie unter Spannung gezogen oder gesteckt werden! Außerdem ist unbedingt ein lagerichtiges Stecken der Module zu

realisieren (siehe [Bestückung\)](#page-12-1).

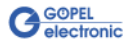

## <span id="page-5-2"></span><span id="page-5-0"></span>**1.2 Treiberinstallation**

Um die **GÖPEL electronic** USB-Treiber auf Ihrem System einzurichten, muss das **GUSB** Treiber Setup ausgeführt werden. Starten Sie dazu das auf der mitgelieferten CD enthaltene Setup Programm GUSB-Setup-\*.exe (der Stern steht für die Versionsnummer) und folgen Sie den Anweisungen.

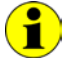

Der zur Verfügung stehende Devicetreiber unterstützt gegenwärtig ausschließlich Windows® 2000/ XP-Systeme!

Wenn Sie eigene Software für die Baugruppen erstellen wollen, benötigen Sie ggf. zusätzliche Dateien für die anwenderspezifische Programmierung (\*.LLB, \*.H). Diese werden nicht automatisch übernommen und müssen deshalb manuell von der mitgelieferten CD in Ihr Entwicklungsverzeichnis kopiert werden.

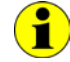

Die USB-Schnittstelle nutzt, falls möglich, die **high-speed** Datenrate entsprechend **USB2.0** Spezifikation (ansonsten **full-speed**).

Nach der Treiberinstallation können Sie überprüfen, ob die Baugruppen einwandfrei vom System eingebunden worden sind. Die folgende Abbildung zeigt die erfolgreiche Einbindung einer voll bestückten **USB 3052** bzw. **basicCAN 3052**-Baugruppe (USB 3052) mit vier Controllern:

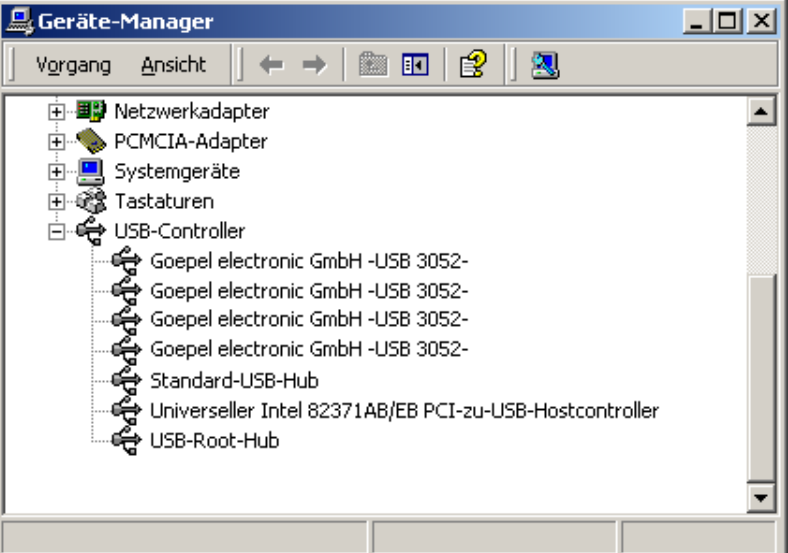

<span id="page-5-1"></span>Abbildung 1-1: Anzeige Geräte-Manager

Ť

Beachten Sie bitte, dass der Geräte-Manager ALLE USB-Controller anzeigt.

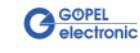

## <span id="page-6-0"></span>**2 Hardware**

## <span id="page-6-1"></span>**2.1 Bestimmung**

**USB 3052 CAN** Boards sind Kommunikationsboards mit USB 2.0- Interface der **GÖPEL electronic GmbH**. Diese Boards werden in der allgemeinen Steuerungstechnik verwendet, u.a. in der Automobiltechnik.

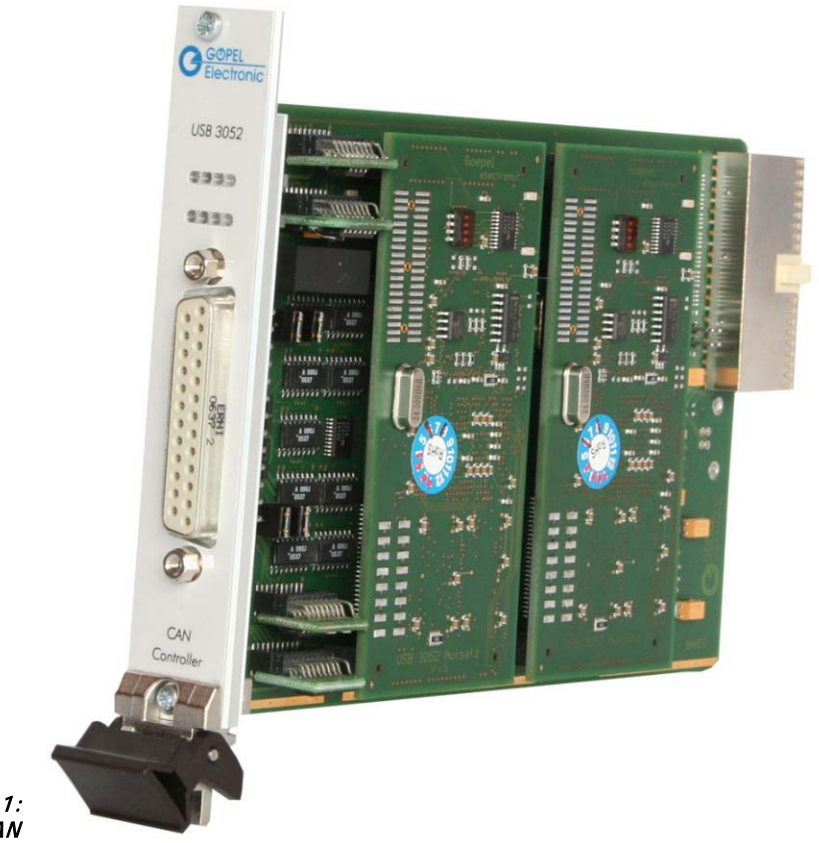

Abbildung 2-1: USB 3052 mit 4x CAN

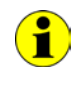

Beachten Sie bitte, dass ein Download des Xilinx FPGAs für die Funktion eines **USB 3052** Boards unabdingbar ist (siehe [Xilinx\\_Download](#page-26-1) unter [Windows Device Treiber\)](#page-17-0)!

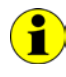

Zum Betrieb von **USB 3052** Boards ist das **GÖPEL electronic USB-Rack** erforderlich, das bis zu **16 GÖPEL electronic USB**-Boards aufnehmen kann.

Die Stromversorgung erfolgt in diesem Fall über das eingebaute Netzteil.

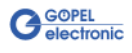

**basicCAN 3052** ist ein **GÖPEL electronic GmbH** Stand-alone-Gerät auf der Grundlage eines **USB 3052** Kommunikationsboards zum Anschluss an einen PC oder Laptop, das für den eigenständigen Einsatz außerhalb komplexer Testsysteme entwickelt wurde.

Die externe Spannungszufuhr erlaubt die Nutzung dieses Gerätes zur Datenaufnahme und Signalkontrolle z.B. in Kraftfahrzeugen.

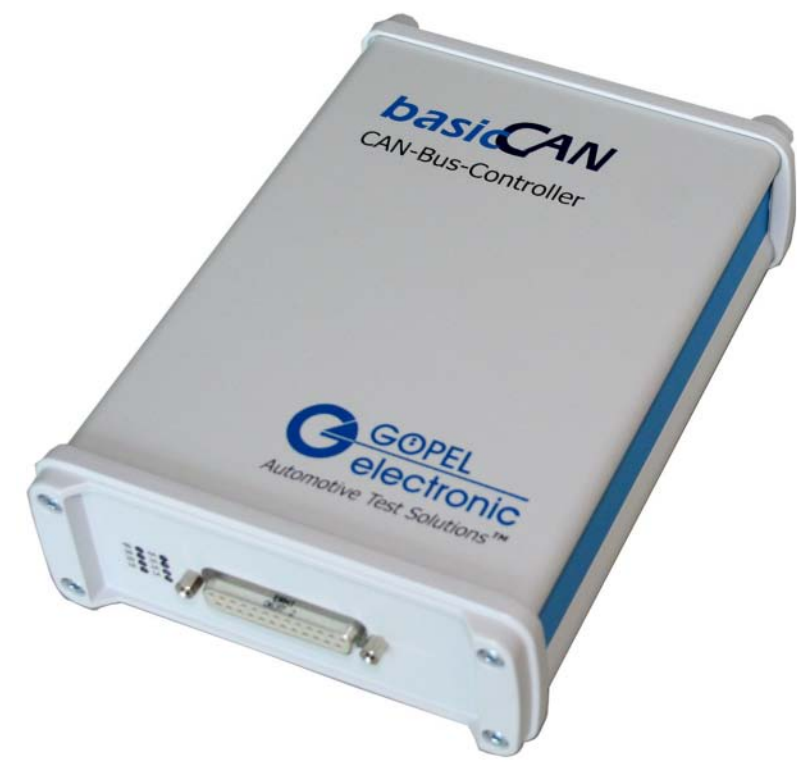

Abbildung 2-2: basicCAN 3052

> Die Stromversorgung mit 8-25 VDC (bei vier CAN Schnittstellen ca. 600 mA Ruhestrom bei 12 V) erfolgt über die beiden Buchsen für **ext.**  Power Supply (rot = plus/ blau= minus) an der dem Steckverbinder für die CAN-Schnittstellen gegenüber liegenden Geräteseite.

Diese Buchsen werden zur Versorgung der internen Logik genutzt. Der Stromversorgungsanschluss an der blauen Buchse ist mit den GND-Anschlüssen der USB-Schnittstelle verbunden.

Alle Anschlüsse der CAN-Schnittstellen sind galvanisch vom USB-Interface und von der internen Logik getrennt.

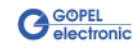

Eigenschaften von **USB 3052**/ **basicCAN 3052**:

- ♦ 2 bis 4 **CAN** Schnittstellen Version **2.0b** je nach Ausbaustufe
- Erweiterte Triggerfunktionen mit je einem Triggerinput und Triggeroutput zum Frontsteckverbinder bzw. zur Backplane
- ♦ Abschaltmöglichkeit der **CAN** Sendepfade ohne Verlust der Empfangsdaten, wenn kein **CAN**-Acknowledge empfangen wird (Firmwarebefehl **0x1C CAN Hardware-Sendepfad steuern**)
- ♦ Galvanische Trennung der **CAN** Schnittstellen vom **USB**-Interface und von der internen Logik
- ♦ Jede **CAN** Schnittstelle verfügt über einen 32 Bit µController (TriCore TC1765, 40MHz)
- ♦ Visualisierung der Controllerzustände auf der Frontplatte mit je zwei LEDs (siehe [LED Anzeige\)](#page-14-1)
- ♦ Hohe Flexibilität durch steckbare Transceivermodule

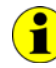

In diesem Nutzerhandbuch ist unter **Controller** IMMER einer der jeder **CAN** Schnittstelle zugeordneten Microcontroller zu verstehen (unabhängig von der Bezeichnung "CAN Controller" auf der Frontplatte eines **USB 3052** Boards).

Sollten die Ressourcen eines **basicCAN 3052** für Ihre Anwendungen nicht ausreichen, steht ein **GÖPEL electronic USB**-Rack zur Verfügung, das bis zu **16 GÖPEL electronic USB**-Boards aufnehmen kann. In diesem Fall erfolgt die Stromversorgung über ein eingebautes Netzteil mit 230V oder 115V Kaltgeräte-Anschluss an der Rückseite des Racks.

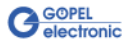

## <span id="page-9-0"></span>**2.2 Technische Daten**

<span id="page-9-1"></span>(Breite x Höhe x Tiefe): 2.2.1 Abmes-

sungen

- ♦ **USB 3052**: 4 TE x 130 mm x 185 mm
- ♦ **basicCAN 3052**: 126 mm x 51 mm x 183 mm

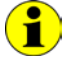

Die Angaben für **USB 3052** beziehen sich auf Board im **USB-Rack** der **GÖPEL electronic GmbH**.

<span id="page-9-2"></span>Eine **USB 3052**/ **basicCAN 3052**-Baugruppe hat folgende Kennwerte: 2.2.2 Kennwerte

| Symbol                  | <b>Kennwert</b>                          | Min. | Typ.              | Max.             | <b>Einheit</b> | <b>Bemerkung</b>                                                   |
|-------------------------|------------------------------------------|------|-------------------|------------------|----------------|--------------------------------------------------------------------|
| Ext.<br>Power<br>Supply | Versorgungsspannung<br>für interne Logik | 8    | 12                | 25               | V              |                                                                    |
| $V_{BAT}$               | Batteriespannung                         |      | $12 \overline{ }$ | 27/50            | v              | Abh. v. Transceivertyp                                             |
|                         | Übertragungsrate                         |      |                   | 1                | MBaud          | CAN                                                                |
| $R_{bus}$               | Abschlusswiderstand 1                    |      | 120               |                  | 0hm            | CAN Jumper gesteckt                                                |
| $R_{bus}$               | Abschlusswiderstände 2                   |      | 5,1               |                  | k0hm           | CAN Jumper gesteckt                                                |
|                         | Externer Triggereingang                  | 3,3  |                   | 50               | V              |                                                                    |
|                         | Externer Triggerausgang                  |      |                   | V <sub>BAT</sub> | ۷              | Open Collector Ausgang<br>über npn-Transistor:<br>max. 50mA/ 200mW |
| $V_{\rm iso}$           | galvanische Trennung                     | 560  |                   |                  | ۷              | CAN-Schnittstellen/interne<br>Logik und USB-Interface              |

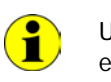

Um am externen Triggerausgang (open Collector) der Schnittstelle einen Spannungshub zu erzeugen, muss ein externer Pullup-Widerstand über eine Spannungsquelle an diesen Ausgang geschaltet werden (z.B. **10kΩ** über **VBat**).

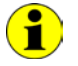

Die zusätzlichen Triggereingänge können auch für die Einspeisung eines externen Taktsignals genutzt werden.

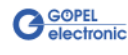

## <span id="page-10-0"></span>**2.3 Aufbau**

<span id="page-10-1"></span>**USB 3052**/ **basicCAN 3052**-Baugruppen verfügen in der Basisversion über zwei **CAN** Schnittstellen der Version 2.0b und können über Aufsatzboards und weitere Transceiver auf insgesamt vier **CAN** Schnittstellen erweitert werden. 2.3.1 Allgemeines

> Jede **CAN** Schnittstelle wird durch einen eigenen Microcontroller bedient.

Die USB-Informationen werden auf den Baugruppen an die Controller verteilt.

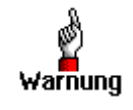

Bitte verwenden Sie zum Anschluss von **USB 3052**/ **basicCAN 3052**- Baugruppen an die USB-Schnittstelle des PCs die im Lieferumfang enthaltenen USB-Kabel.

Andere Kabel sind u. U. nicht geeignet!

<span id="page-10-2"></span>2.3.2 Adressierung

Die Adressierung einzelner **USB 3052**/ **basicCAN 3052**-Baugruppen bei gleichzeitigem Betrieb mehrerer Baugruppen am gleichen Rechner erfolgt ausschließlich über die Seriennummern der **CAN**-Controller (siehe [Ansteuersoftware\)](#page-16-3): Der **CAN**-Controller mit der KLEINSTEN Seriennummer ist immer das Gerät Nummer **1.**

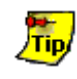

Zur Erhöhung der Übersichtlichkeit empfehlen wir, **USB 3052**/ **basicCAN 3052**-Baugruppen in aufsteigender Reihenfolge der Seriennummern ihrer CAN-Controller im USB-Rack anzuordnen/ am Rechner anzuschließen.

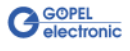

### <span id="page-11-0"></span>2.3.3 Kommunikationsschnittstellen

#### **Maximal 4 x CAN Schnittstellen Version 2.0b:**

Für die uneingeschränkte Funktion einer **CAN** Schnittstelle in einem Netzwerk ist der verwendete Transceiver entscheidend. Häufig funktionieren **CAN** Netzwerke nur, wenn alle Teilnehmer kompatible Transceiver im Netz haben.

Damit die **USB 3052**/ **basicCAN 3052**-Nutzer keinen Einschränkungen unterliegen, sind die Transceiver als steckbare Module ausgeführt. Dabei stehen verschiedene Varianten (Highspeed, Lowspeed, Single-Wire u.a.) zur Auswahl, die einfach auszutauschen sind.

Neben dem Transceiver ist der Busabschlusswiderstand für die einwandfreie Funktion des **CAN**-Netzwerkes wichtig. Werden Highspeed Transceiver verwendet, ist i. Allg. ein **120 Ohm** Widerstand für jede **CAN**-Schnittstelle auf dem Board bestückt. Diese Widerstände können durch Ziehen der Jumper **J1**..**J4** deaktiviert und durch bedrahtete Widerstände mit dem gewünschten Wert an den Positionen **RP11**, **12** bis **RP41**, **42** ersetzt werden (siehe [Abbildung 2-3\)](#page-12-2).

Bei Verwendung von Lowspeed Transceivern befinden sich zwei Abschlusswiderstände von **5,1 kOhm** für **RTH** und **RTL** pro **CAN** Schnittstelle auf dem Transceiver-Modul. In diesem Fall darf KEIN bedrahteter Widerstand bestückt werden, und der Jumper muss geöffnet sein.

Für die folgenden Transceivertypen ist der Anschluss der Batteriespannung an die Pins **15**, **18**, **21** bzw. **24** des Steckverbinders **XS1** (**V\_Bat1**..**V\_Bat4**, siehe [Belegung Steckverbinder\)](#page-13-1) für die jeweilige CAN-Schnittstelle notwendig:

- ♦ TJA1041A
- $\triangle$  TJA1054
- PCA82C252
- ♦ B10011S

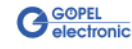

## <span id="page-12-0"></span>2.3.4 Bestückung

<span id="page-12-1"></span>[Abbildung 2-3](#page-12-2) zeigt schematisch die Bestückungsseite eines **USB 3052**-Boards.

In dieser Abbildung ist die Lage der optionalen Aufsatzboards sowie der Transceivermodule für jede Schnittstelle zu erkennen. Die Positionen der Jumper **J1**..**J4** für die Aktivierung/ Deaktivierung der Bus-Abschlusswiderstände bzw. der optional zu bestückenden bedrahteten Widerstände sind ebenfalls ersichtlich. Ein gesteckter Jumper bedeutet, dass der Bus-Abschlusswiderstand von **120 Ohm** aktiv ist.

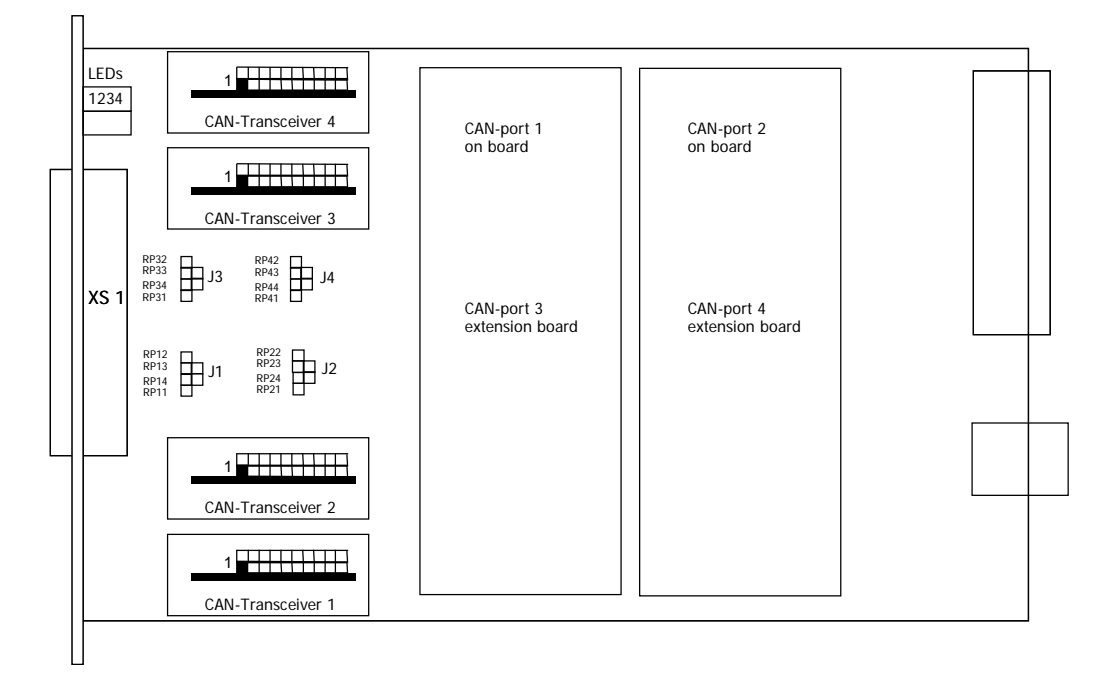

<span id="page-12-2"></span>Abbildung 2-3: Schematischer Bestückungsplan eines USB 3052-Boards

Die Konfigurationselemente aus [Abbildung 2-3](#page-12-2) werden in der folgenden Tabelle erläutert:

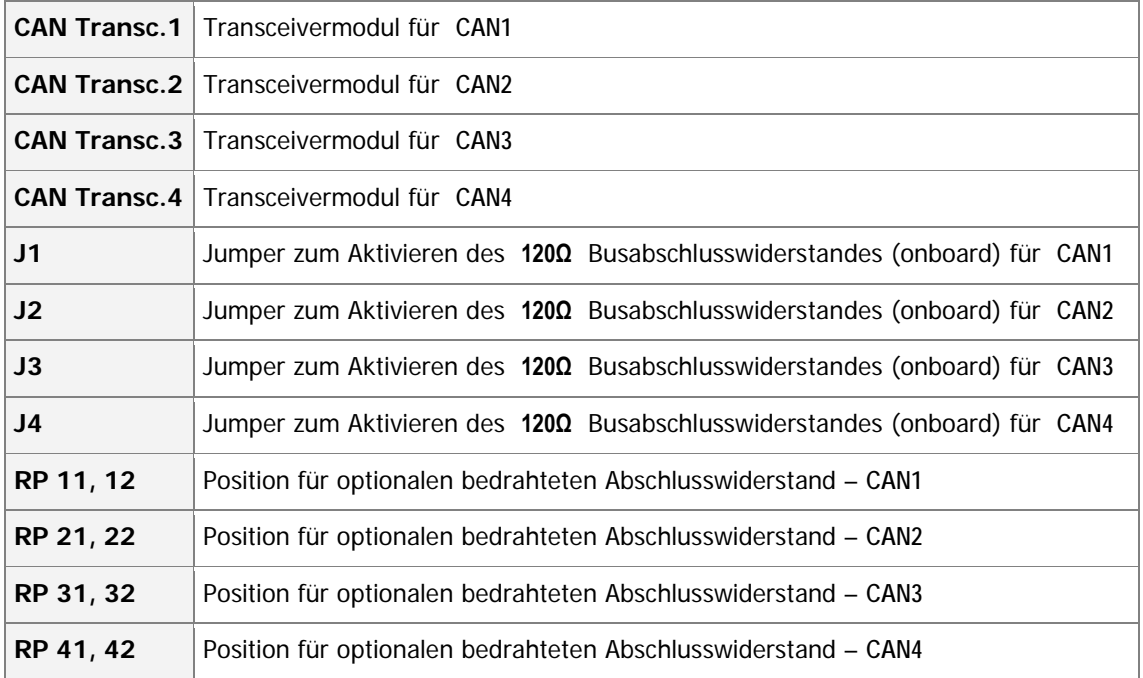

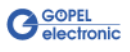

## <span id="page-13-0"></span>2.3.5 Belegung **Steckverbinder**

<span id="page-13-1"></span>Typ: DSub 25-polig Buchse

Die **CAN** Schnittstellen stehen über diesen Steckverbinder mit folgender Belegung zur Verfügung:

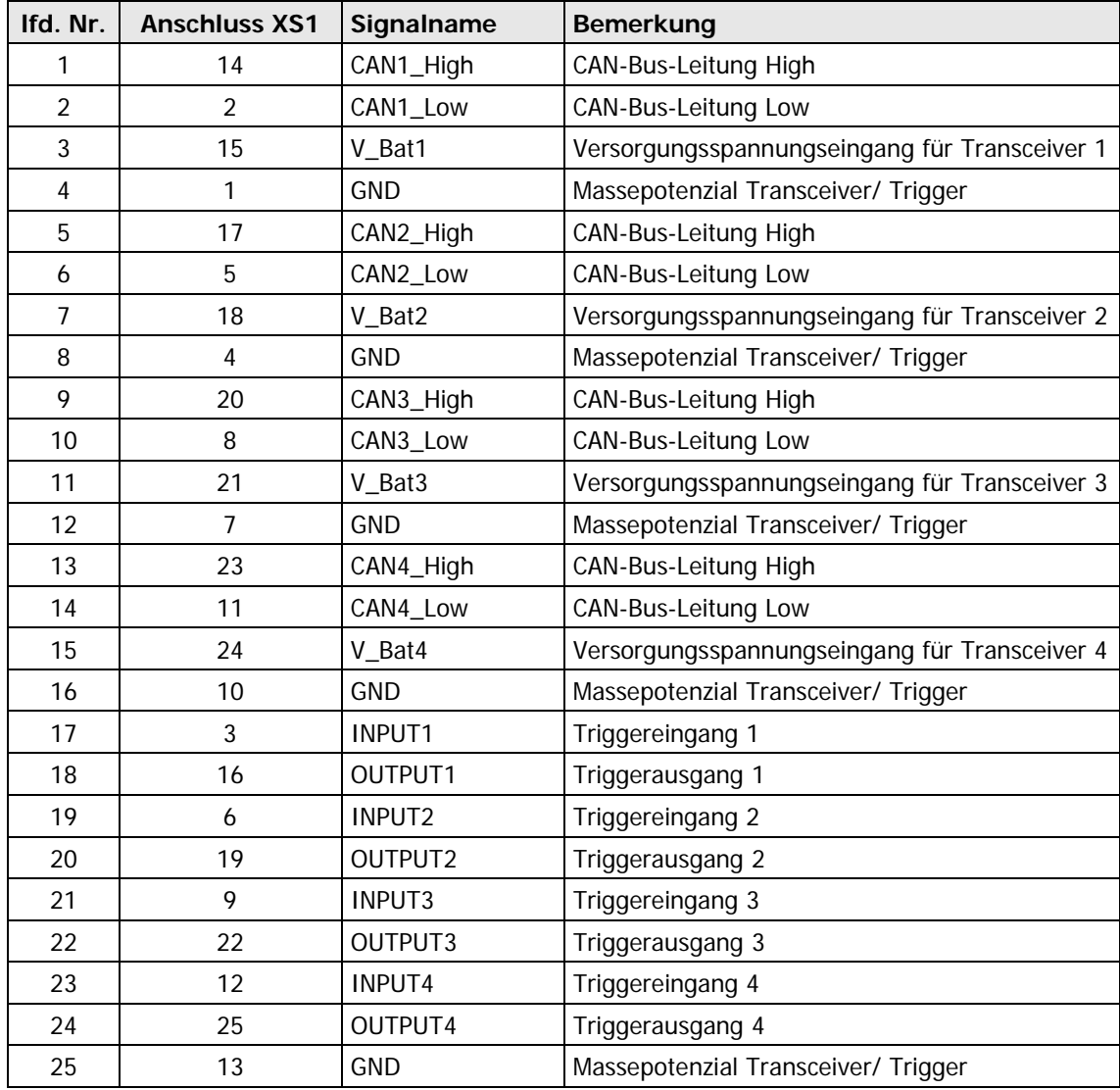

#### **USB-Schnittstelle**

Die USB-B-Buchse (USB-Standardbelegung) für das USB 2.0 Interface befindet sich an der dem Steckverbinder für die **CAN** Schnittstellen gegenüber liegenden Seite eines **USB 3052**-Boards.

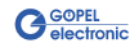

## <span id="page-14-0"></span>2.3.6 LED Anzeige

<span id="page-14-1"></span>Die auf der Frontplatte des **USB 3052**-Boards angeordneten Leuchtdioden geben Auskunft über den momentanen Betriebszustand des jeder CAN Schnittstelle (auch als "CAN Port" bezeichnet) zugeordneten Controllers. Einer Schnittstelle sind je eine grüne und rote LED zugeteilt, die wie folgt angeordnet sind:

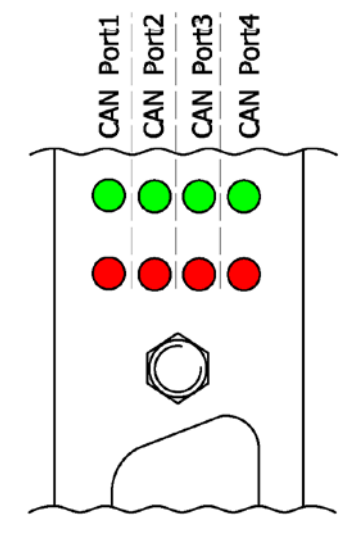

Abbildung 2-4: LED Anzeige

Anzeigezustände dieser LEDs:

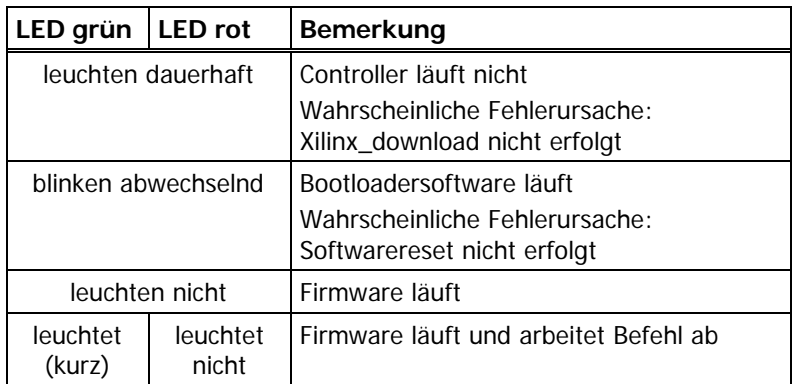

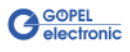

## <span id="page-15-0"></span>**2.4 Lieferhinweise**

**USB 3052**/ **basicCAN 3052**-Baugruppen werden in folgenden Varianten geliefert:

- ♦ 2x **CAN** Schnittstelle (Basisvariante)
- ♦ 3x **CAN** Schnittstelle
- ♦ 4x **CAN** Schnittstelle

Zur jeweiligen Schnittstelle muss auch der Typ des zugehörigen **CAN Transceivers** festgelegt werden.

Für jede **CAN** Schnittstelle sind außerdem die erforderlichen **Funktionalitäten** anzugeben.

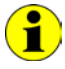

Zum Betrieb von **USB 3052** Boards ist das **GÖPEL electronic USB-Rack** erforderlich, das bis zu **16 GÖPEL electronic USB**-Boards aufnehmen kann.

Die Stromversorgung erfolgt in diesem Fall über das eingebaute Netzteil.

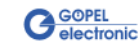

## <span id="page-16-0"></span>**3 Ansteuersoftware**

<span id="page-16-3"></span>Zur Einbindung der **USB 3052**/ **basicCAN 3052**-Hardware in eigene Applikationen existieren drei Möglichkeiten:

- ♦ [Programmieren über G-API](#page-16-1)
- Programmieren über DLL-Funktionen
- Programmieren mit LabVIEW

## <span id="page-16-1"></span>**3.1 Programmieren über G-API**

Das bevorzugte User Interface für diese **GÖPEL** Hardware ist die **G-API** (GÖPEL-API).

Sie finden alle benötigten Informationen im Ordner G-API der mitgelieferten CD.

## <span id="page-16-2"></span>**3.2 Programmieren über DLL-Funktionen**

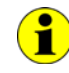

Die Programmierung über DLL-Funktionen ist weiterhin für bestehende Projekte möglich, bei denen noch nicht mit der **GÖPEL G-API** gearbeitet werden kann.

Die Dokumentation **GÖPEL Firmware** senden wir Ihnen auf Anforderung gern zu. Bitte setzten Sie sich bei Bedarf mit unserem Vertrieb in Verbindung.

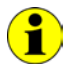

Der in der folgenden Funktionsbeschreibung verwendete Begriff **GUSB\_Platform** ist der Name eines **USB** Treibers der **GÖPEL electronic GmbH**.

Informationen zu den Strukturen, Datentypen und Error-Codes enthalten die Header – die entsprechenden Dateien finden Sie auf der mitgelieferten CD.

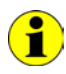

In diesem Nutzerhandbuch ist unter **Controller** immer der der jeweiligen **CAN**-Schnittstelle zugeordnete Microcontroller einer **USB 3052**/ **basicCAN 3052** Baugruppe zu verstehen.

Jedem dieser **Controller** ist ein eigener **USB Controller** zugeordnet, der das USB 2.0-Interface bereitstellt.

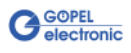

<span id="page-17-0"></span>3.2.1 Windows Device Treiber

Die für die Programmierung unter Verwendung des Windows Device Treibers nutzbaren DLL-Funktionen sind in den folgenden Abschnitten beschrieben:

- ♦ [Driver\\_Info](#page-19-1)
- ♦ [DLL\\_Info](#page-20-1)
- ♦ [Write\\_FIFO](#page-21-1)
- ♦ [Read\\_FIFO](#page-22-1)
- Read\_FIFO\_Timeout
- ♦ [Write\\_COMMAND](#page-24-1)
- Read\_COMMAND
- ♦ [Xilinx\\_Download](#page-26-1)
- ♦ [Xilinx\\_Version](#page-27-1)

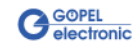

#### **Zuordnung der USB Controller zu einer USB 3052**/ **basicCAN 3052 Baugruppe**

Eine **USB 3052**/ **basicCAN 3052** Baugruppe erscheint mit zwei bis vier USB Geräten im Gerätemanager von Windows, da jeder **Controller** (und somit jeder CAN Knoten) einen eigenen **USB Controller** besitzt (siehe [Abbildung 1-1](#page-5-1) im Abschnitt [Treiberinstallation\)](#page-5-2).

Um diese USB Geräte der/ den **USB 3052**/ **basicCAN 3052**-Baugruppe(n) und deren **Controllern** zuordnen zu können, sind zunächst die Seriennummern über den Befehl [Driver\\_Info](#page-19-1) zu ermitteln.

Die Zuordnung (u.a. die **DeviceNumber**) wird durch den Rest aus der ganzzahligen Division der Seriennummern durch die Zahl **4** bestimmt. D.h., die jeweilige Seriennummer ist durch **4** zu teilen, aber ohne Kommastellen (Modulo, mathematisches Formelzeichen **mod**).

Es gilt folgende Regel:

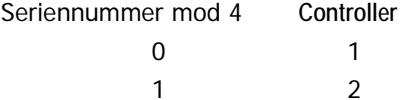

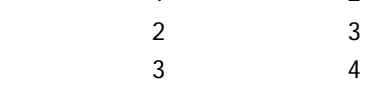

Beispiel 1: eine **USB 3052**/ **basicCAN 3052**-Baugruppe mit 4 **Controllern**:

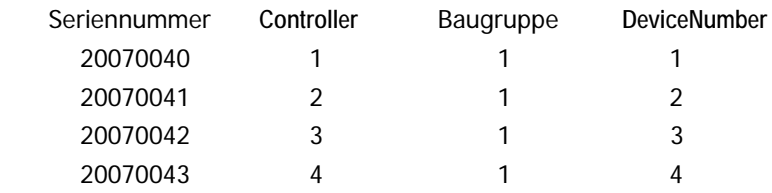

#### Beispiel 2: zwei **USB 3052**/ **basicCAN 3052**-Baugruppen mit je 2 **Controllern**:

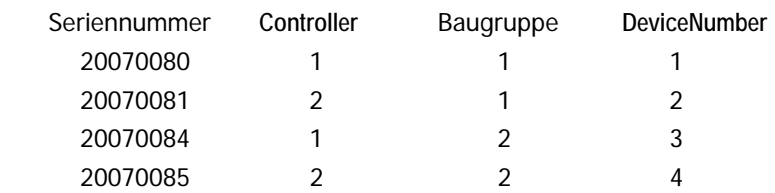

Werden bei einer Anordnung nach **Beispiel 2** z.B. bei **Baugruppe 1** weitere **Controller** nachgerüstet, ändert sich die Nummerierung bei **DeviceNumber** wie folgt:

Beispiel 3: zwei **USB 3052**/ **basicCAN 3052**-Baugruppen mit vier bzw. zwei **Controllern**:

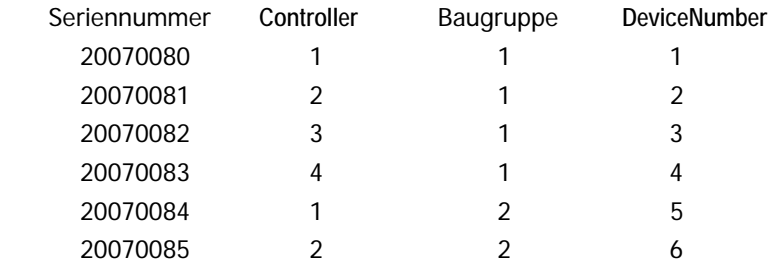

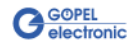

#### <span id="page-19-0"></span>3.2.1.1 Driver\_Info

<span id="page-19-1"></span>Die Funktion **GUSB\_Platform\_Driver\_Info** dient zur Status-Abfrage des Hardware-Treibers und zur internen Initalisierung der erforderlichen Handles.

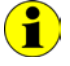

Diese Funktion MUSS einmalig vor dem Aufruf aller anderen Funktionen des **GUSB\_Platform** Treibers ausgeführt werden.

#### **Format:**

int GUSB\_Platform\_Driver\_Info(GUSB\_Platform\_DriverInfo \*pDriverInfo, unsigned int LengthInByte)

#### **Parameter:**

Zeiger, z.B. **pDriverInfo** auf eineDatenstruktur Zur Struktur siehe das File GUSB\_Platform.h auf der mitgelieferten CD

**LengthInByte** Größe des Speicherbereiches, auf den **pDriverInfo** zeigt, in Bytes

#### **Beschreibung:**

Die Funktion **GUSB\_Platform\_Driver\_Info** gibt Informationen über den Status des Hardware-Treibers zurück.

Dazu muss der Funktion die Adresse des Zeigers **pDriverInfo** übergeben werden. Mit Hilfe des Parameters **LengthInByte** prüft die Funktion intern den korrekt initialisierten Anwenderspeicher.

Die Funktion füllt die Struktur, auf die **pDriverInfo** zeigt, mit Angaben zur Treiberversion, der Anzahl aller sich im System befindenden **USB Controller** (die von diesem Treiber unterstützt werden), und Informationen darüber, wie z.B. die Seriennummer(n).

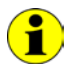

Die Bereitstellung der Hardwareinformationen und die Initialisierung der zugehörigen Handles ist für die weitere Nutzung der USB-Hardware zwingend erforderlich.

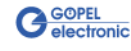

<span id="page-20-0"></span>Die Funktion **GUSB\_Platform\_DLL\_Info** dient zur Abfrage von Informationen über die DLL. 3.2.1.2 DLL\_Info

#### <span id="page-20-1"></span>**Format:**

int GUSB\_Platform\_DLL\_Info(GUSB\_Platform\_DLLinfo \*DLLinformation)

#### **Parameter**

Zeiger, z.B. **DLLinformation** auf eine Datenstruktur Zur Struktur siehe das File GUSB\_Platform.h auf der mitgelieferten CD

#### **Beschreibung:**

Die Funktion **GUSB\_Platform\_DLL\_Info** gibt die Struktur **DLLinfo** zurück. Der erste Integerwert enthält die Versionsnummer der GUSB\_Platform.dll.

#### **Beispiel:**

Die Versionsnummer **1.23** wird als Wert **123** zurückgegeben, Version **1.60** als Wert **160**.

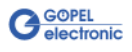

<span id="page-21-0"></span>Die Funktion **GUSB\_Platform\_Write\_FIFO** dient zum Senden eines Befehls zum **Controller**. 3.2.1.3 Write\_FIFO

#### <span id="page-21-1"></span>**Format:**

int GUSB\_Platform\_Write\_FIFO(unsigned int DeviceName, unsigned int DeviceNumber, t\_USB\_FIFO\_Interface\_Buffer \*pWrite, unsigned int DataLength)

#### **Parameter:**

#### **DeviceName**

Typ des adressierten Gerätes (Nummer, die in GUSB\_Platform\_def.h deklariert ist, für **USB 3052**/ **basicCAN 3052** = **4**)

#### **DeviceNumber**

Nummer des adressierten Gerätes. Wenn mehrere Geräte gleichen Typs angeschlossen sind, erfolgt die Nummerierung in aufsteigender Reihenfolge der Seriennummern (das Gerät mit der NIEDRIGSTEN Seriennummer hat immer **DeviceNumber 1**).

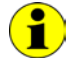

Beachten Sie bitte die Hinweise unter **Zuordnung der USB Controller ..**. im Abschnitt [Windows Device Treiber:](#page-17-0) Die Anzahl der "Geräte" und damit der **DeviceNumbers** entspricht der Anzahl der vorhandenen **CAN Schnittstellen**.

Zeiger, z.B. **pWrite** auf den Bereich für Schreibdaten

#### **DataLength**

Größe des Speicherbereiches, auf den **pWrite** zeigt, in Bytes Die Daten bestehen aus **Befehlskopf** und **Befehlsbytes** (z. Zt. max. **1024** Byte pro Befehl)

#### **Beschreibung:**

Die Funktion **GUSB\_Platform\_Write\_FIFO** sendet einen Befehl zum **Controller**.

Die allgemeine Befehlsstruktur ist im Abschnitt **Allgemeines zur Firmware** der Dokumentation **GÖPEL Firmware** beschrieben.

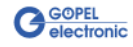

<span id="page-22-0"></span>Die Funktion **GUSB\_Platform\_Read\_FIFO** dient zum Lesen einer Antwort vom **Controller**. 3.2.1.4 Read\_FIFO

#### <span id="page-22-1"></span>**Format:**

```
int GUSB Platform Read FIFO(unsigned int DeviceName,
                 unsigned int DeviceNumber,
                t_USB_FIFO_Interface_Buffer *pRead,
                unsigned int *DataLength)
```
#### **Parameter:**

#### **DeviceName**

Typ des adressierten Gerätes (Nummer, die in GUSB\_Platform\_def.h deklariert ist, für **USB 3052**/ **basicCAN 3052** = **4**)

#### **DeviceNumber**

Nummer des adressierten Gerätes. Wenn mehrere Geräte gleichen Typs angeschlossen sind, erfolgt die Nummerierung in aufsteigender Reihenfolge der Seriennummern (das Gerät mit der NIEDRIGSTEN Seriennummer hat immer **DeviceNumber 1**).

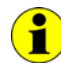

Beachten Sie bitte die Hinweise unter **Zuordnung der USB Controller ..**. im Abschnitt [Windows Device Treiber:](#page-17-0) Die Anzahl der "Geräte" und damit der **DeviceNumbers** entspricht der Anzahl der vorhandenen **CAN Schnittstellen**.

Zeiger, z.B. **pRead** auf den Lesepuffer Nach erfolgreicher Funktionsausführung befinden sich die Daten im Lesepuffer, bestehend aus **Antwortkopf** und **Antwortbytes** (z. Zt. max. **1024** Byte pro Antwort)

**DataLength** Vor Funktionsaufruf: Anzugebende Größe des Lesepuffers in Bytes Nach Funktionsausführung: Anzahl der tatsächlich gelesenen Bytes

#### **Beschreibung:**

Die Funktion **GUSB\_Platform\_Read\_FIFO** liest die älteste vom **Controller** geschriebene Antwort. Ist während einer **Timeout**-Zeit von **100 ms** (nicht einstellbar) keine Antwort empfangen worden, liefert die Funktion jedoch KEINEN Fehler zurück: In diesem Fall ist der Wert für die **Anzahl der tatsächlich gelesenen Bytes** = **0** !!!

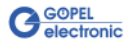

<span id="page-23-0"></span>3.2.1.5 Read\_ FIFO\_Timeout

<span id="page-23-1"></span>Die Funktion **GUSB\_Platform\_Read\_FIFO\_Timeout** dient zum Lesen einer Antwort vom **Controller**, wobei ein **Timeout** vorzugeben ist.

#### **Format:**

```
int GUSB_Platform_Read_FIFO_Timeout(unsigned int DeviceName,
                         unsigned int DeviceNumber,
                        t_USB_FIFO_Interface_Buffer *pRead,
                        unsigned int *DataLength,
                        unsigned int Timeout)
```
#### **Parameter:**

#### **DeviceName**

Typ des adressierten Gerätes (Nummer, die in GUSB\_Platform\_def.h deklariert ist, für **USB 3052**/ **basicCAN 3052** = **4**)

#### **DeviceNumber**

Nummer des adressierten Gerätes. Wenn mehrere Geräte gleichen Typs angeschlossen sind, erfolgt die Nummerierung in aufsteigender Reihenfolge der Seriennummern (das Gerät mit der NIEDRIGSTEN Seriennummer hat immer **DeviceNumber 1**).

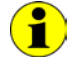

Beachten Sie bitte die Hinweise unter **Zuordnung der USB Controller ..**. im Abschnitt [Windows Device Treiber:](#page-17-0) Die Anzahl der "Geräte" und damit der **DeviceNumbers** entspricht der Anzahl der vorhandenen **CAN Schnittstellen**.

Zeiger, z.B. **pRead** auf den Lesepuffer Nach erfolgreicher Funktionsausführung befinden sich die Daten im Lesepuffer, bestehend aus **Antwortkopf** und **Antwortbytes** (z. Zt. max. **1024** Byte pro Antwort)

#### **DataLength**

Vor Funktionsaufruf: Anzugebende Größe des Lesepuffers in Bytes Nach Funktionsausführung: Anzahl der tatsächlich gelesenen Bytes

#### **Timeout**

Angabe in Millisekunden (Standardwert: **500**)

#### **Beschreibung:**

Die Funktion **GUSB\_Platform\_Read\_FIFO\_Timeout** liest die älteste vom **Controller** geschriebene Antwort.

Ist während der einstellbaren **Timeout**-Zeit keine Antwort empfangen worden, liefert die Funktion jedoch KEINEN Fehler zurück: In diesem Fall ist der Wert für die **Anzahl der tatsächlich gelesenen Bytes** = **0** !!!

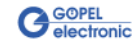

<span id="page-24-0"></span>Die Funktion **GUSB\_Platform\_Write\_COMMAND** dient zum Senden eines Configuration-Befehls zum **USB Controller**. 3.2.1.6 Write\_ **COMMAND** 

#### <span id="page-24-1"></span>**Format:**

```
int GUSB_Platform_Write_COMMAND(unsigned int DeviceName,
                     unsigned int DeviceNumber,
                    t_USB_COMMAND_Interface_Buffer *pWrite,
                    unsigned int DataLength)
```
#### **Parameter:**

**DeviceName**

Typ des adressierten Gerätes (Nummer, die in GUSB\_Platform\_def.h deklariert ist, für **USB 3052**/ **basicCAN 3052** = **4**)

#### **DeviceNumber**

Nummer des adressierten Gerätes. Wenn mehrere Geräte gleichen Typs angeschlossen sind, erfolgt die Nummerierung in aufsteigender Reihenfolge der Seriennummern (das Gerät mit der NIEDRIGSTEN Seriennummer hat immer **DeviceNumber 1**).

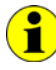

Beachten Sie bitte die Hinweise unter **Zuordnung der USB Controller ..**. im Abschnitt [Windows Device Treiber:](#page-17-0) Die Anzahl der "Geräte" und damit der **DeviceNumbers** entspricht der Anzahl der vorhandenen **CAN Schnittstellen**.

Zeiger, z.B. **pWrite** auf den Bereich für Schreibdaten

#### **DataLength**

Größe des Speicherbereiches, auf den **pWrite** zeigt, in Bytes Siehe auch **[Steuerbefehle USB Controller](#page-29-0)** (z. Zt. max. **64** Byte pro Befehl)

#### **Beschreibung:**

Die Funktion **GUSB\_Platform\_Write\_COMMAND** sendet einen Befehl zum **USB Controller**.

Die allgemeine Struktur ist im Abschnitt Steuerbefehle USB Controller beschrieben.

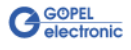

<span id="page-25-0"></span>Die Funktion **GUSB\_Platform\_Read\_COMMAND** dient zum Lesen einer Antwort vom **USB Controller**. 3.2.1.7 Read\_ **COMMAND** 

#### <span id="page-25-1"></span>**Format**:

int GUSB\_Platform\_Read\_COMMAND(unsigned int DeviceName, unsigned int DeviceNumber, t\_USB\_COMMAND\_Interface\_Buffer \*pRead, unsigned int \*DataLength)

#### **Parameter**:

#### **DeviceName**

Typ des adressierten Gerätes (Nummer, die in GUSB\_Platform\_def.h deklariert ist, für **USB 3052**/ **basicCAN 3052** = **4**)

#### **DeviceNumber**

Nummer des adressierten Gerätes. Wenn mehrere Geräte gleichen Typs angeschlossen sind, erfolgt die Nummerierung in aufsteigender Reihenfolge der Seriennummern (das Gerät mit der NIEDRIGSTEN Seriennummer hat immer **DeviceNumber 1**).

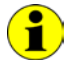

Beachten Sie bitte die Hinweise unter **Zuordnung der USB Controller ..**. im Abschnitt [Windows Device Treiber:](#page-17-0) Die Anzahl der "Geräte" und damit der **DeviceNumbers** entspricht der Anzahl der vorhandenen **CAN Schnittstellen**.

Zeiger, z.B. **pRead** auf den Lesepuffer Nach erfolgreicher Funktionsausführung befinden sich die Daten im Lesepuffer, bestehend aus **Antwortkopf** und **Antwortbytes** Siehe auch [Steuerbefehle USB Controller](#page-29-0)  (z. Zt. min. **64** Byte pro Antwort)

**DataLength**

Vor Funktionsaufruf: Anzugebende Größe des Lesepuffers in Bytes Nach Funktionsausführung: Anzahl der tatsächlich gelesenen Bytes

#### **Beschreibung**:

Die Funktion **GUSB\_Platform\_Read\_COMMAND** liest die älteste vom **USB Controller** geschriebene Antwort.

Werden mehrere Antworten vom **USB Controller** bereitgestellt, werden maximal zwei dieser Antworten in den Puffer des **USB Controllers** geschrieben.

Weitere ggf. bereitgestellte Antworten gehen verloren!

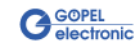

#### <span id="page-26-0"></span>Die Funktion **GUSB\_Platform\_Xilinx\_Download** dient zum Laden eines FPGA-Files in den XILINX. 3.2.1.8 Xilinx\_ Download

<span id="page-26-1"></span>Diese Funktion kann nur auf dem **USB Controller** des ERSTEN **Controllers** einer **USB 3052**/ **basicCAN 3052** Baugruppe ausgeführt werden.

#### **Format**:

int GUSB\_Platform\_Xilinx\_Download(unsigned int DeviceName, unsigned int DeviceNumber, char \*pFileName, unsigned char \*pFirmwareErrorCode)

#### **Parameter**:

#### **DeviceName**

Typ des adressierten Gerätes (Nummer, die in GUSB\_Platform\_def.h deklariert ist, für **USB 3052**/ **basicCAN 3052** = **4**)

#### **DeviceNumber**

Nummer des adressierten Gerätes. Wenn mehrere Geräte gleichen Typs angeschlossen sind, erfolgt die Nummerierung in aufsteigender Reihenfolge der Seriennummern (das Gerät mit der NIEDRIGSTEN Seriennummer hat immer **DeviceNumber 1**).

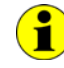

Beachten Sie bitte die Hinweise unter **Zuordnung der USB Controller ..**. im Abschnitt [Windows Device Treiber:](#page-17-0) Die Anzahl der "Geräte" und damit der **DeviceNumbers** entspricht der Anzahl der vorhandenen **CAN Schnittstellen**.

#### **pFileName**

Pfad des zu ladenden FPGA-Files

#### **pFirmwareErrorCode**

Fehlercode, der während der Abarbeitung dieser DLL-Funktion auftritt (bei Fehlercode **0** ist kein Fehler aufgetreten) (**error codes** -> **card firmware** siehe GUSB\_Platform\_def.h)

#### **Beschreibung:**

Die Funktion **GUSB\_Platform\_Xilinx\_Download** dient zum Laden eines FPGA-Files in den XILINX (Extension \*.cfd).

Die geladenen Daten sind flüchtig. Deshalb muss die Funktion nach Power Off erneut ausgeführt werden.

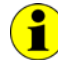

Nach **Xilinx\_Download** ist eine Wartezeit von ca. **500 ms** erforderlich, da die **Controller** ein Power-On-Reset durchlaufen. Anschließend ist der Firmware-Befehl **0x10 Software Reset** auszuführen, um vom Bootloader-Modus in den Normal-Modus zu gelangen.

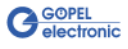

<span id="page-27-0"></span>Die Funktion **GUSB\_Platform\_Xilinx\_Version** ermöglicht das Auslesen der geladenen XILINX-Firmwareversion. 3.2.1.9 Xilinx\_ Version

#### <span id="page-27-1"></span>**Format:**

int GUSB\_Platform\_Xilinx\_Version(unsigned int DeviceName, unsigned int DeviceNumber, unsigned int \*Version)

#### **Parameter:**

**DeviceName**

Typ des adressierten Gerätes (Nummer, die in GUSB\_Platform\_def.h deklariert ist, für **USB 3052**/ **basicCAN 3052** = **4**).

#### **DeviceNumber**

Nummer des adressiertenGerätes. Wenn mehrere Geräte gleichen Typs angeschlossen sind, erfolgt die Nummerierung in aufsteigender Reihenfolge der Seriennummern (das Gerät mit der NIEDRIGSTEN Seriennummer hat immer **DeviceNumber 1**).

**Version**

XILINX Softwareversion

#### **Beschreibung:**

Mit der Funktion **GUSB\_Platform\_Xilinx\_Version** kann die Versionsnummer der im FPGA geladenen Software ausgelesen werden.

#### **Beispiel:**

Die Versionsnummer **2.34** wird als Wert **234** zurückgegeben, Version **2.60** als Wert **260**.

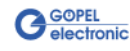

## <span id="page-28-4"></span><span id="page-28-0"></span>**3.3 Programmieren mit LabVIEW**

<span id="page-28-1"></span>Auf der mitgelieferten CD befindet sich eine VI-Sammlung, mit deren Hilfe **USB 3052**/ **basicCAN 3052**-Baugruppen unter LabVIEW angesprochen werden können. 3.3.1 LabVIEW über G-API

Dabei nutzen die LabVIEW VIs die Funktionen der **GÖPEL G-API**.

<span id="page-28-2"></span>3.3.2 LLB unter Verwendung des Windows Device **Treibers**  Auf der mitgelieferten CD befindet sich eine VI-Sammlung, mit deren Hilfe **USB 3052**/ **basicCAN 3052**-Baugruppen unter LabVIEW angesprochen werden können.

Dabei werden die Funktionen genutzt, die im Abschnitt [Windows](#page-17-0)  [Device Treiber](#page-17-0) beschrieben worden sind.

## <span id="page-28-3"></span>**3.4 Weitere GÖPEL Software**

**PROGRESS**, **Programm Generator** und **myCAR** der **GÖPEL electronic GmbH** sind komfortable Programme zur Prüfung mit GÖPEL-Hardware.

Weitere Informationen zur Nutzung dieser Programme finden Sie in den entsprechenden Softwarebeschreibungen.

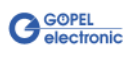

## <span id="page-29-4"></span><span id="page-29-0"></span>**3.5 Steuerbefehle USB Controller**

Die **USB Controller** sind für die Anbindung der **USB 3052**/ **basicCAN 3052** Baugruppe an den PC über USB 2.0 zuständig. An diese **USB Controller** können Nachrichten (i. Allg. USB Befehle) gesendet werden, die für Konfigurationszwecke benötigt werden.

<span id="page-29-1"></span>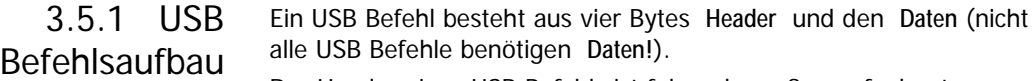

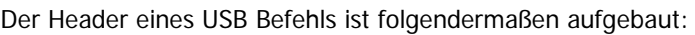

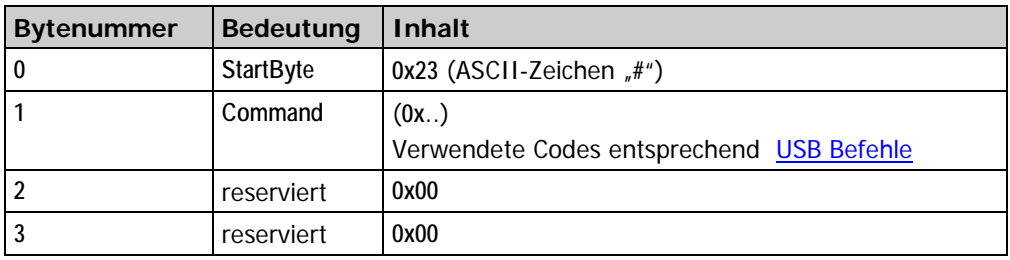

## <span id="page-29-2"></span>3.5.2 USB Antwortaufbau

Genau wie der USB Befehl, ist auch die USB Antwort in vier Bytes **Header** und die **Daten** unterteilt (nicht alle USB Befehle senden **Daten** zurück!).

Der Header einer USB Antwort ist folgendermaßen aufgebaut:

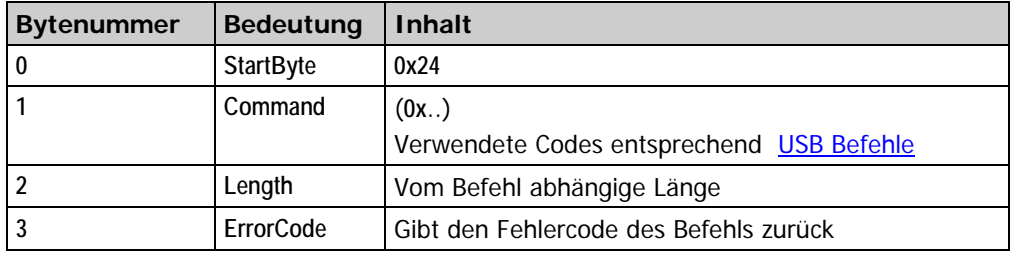

#### <span id="page-29-3"></span>Gegenwärtig steht nur der USB Befehl **READ\_SW\_VERSION** zur Verfügung. 3.5.3 USB Befehle

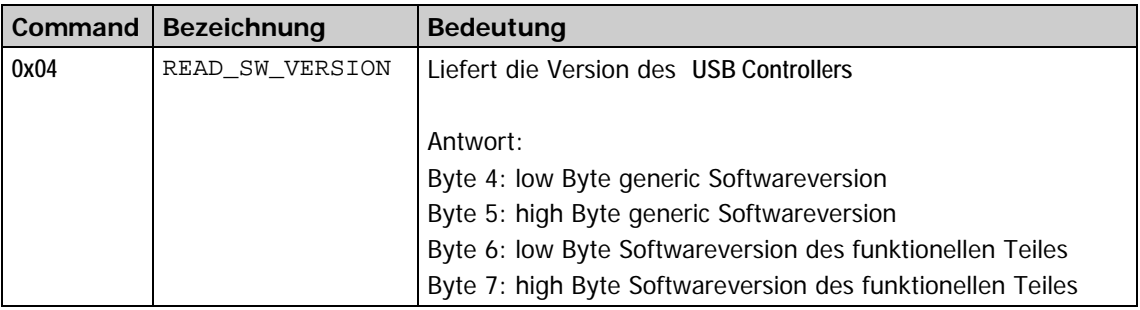

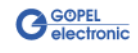

## $\overline{C}$

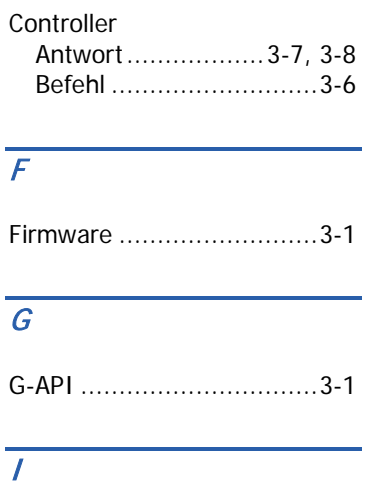

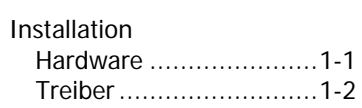

## $\overline{L}$

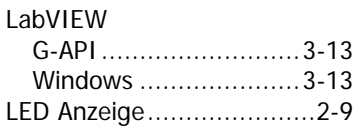

## $\overline{s}$

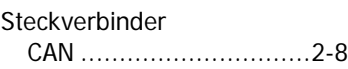

## $\overline{\boldsymbol{U}}$

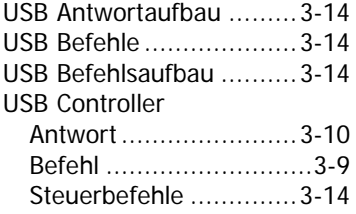

#### W

Windows Treiber ...............3-2

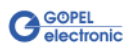